## **Personnel Time Recording Report**

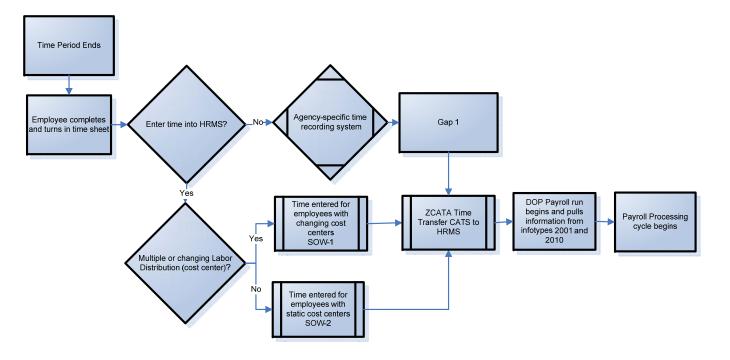

| Time Report and Process         |                     |                                                                                                    |  |
|---------------------------------|---------------------|----------------------------------------------------------------------------------------------------|--|
| Report                          | Transaction<br>Code | Use                                                                                                    |  |
| Leave Activity Summary Report   | ZHR_RPTTM398        | Displays leave accrual, leave balances, monetary value of leave, employees on Leave Without Pay, and percentages of leave usage          |  |
| Attendance System Change Report | ZHR_RPTTM084        | Displays all employees who had attendance activity during the current reporting period.<br>Monthly quota balance report per employee(s). |  |
| Display Working Time Report     | CATS_DA             | Displays all absence types and wages types that have been keyed into CATS.                                                               |  |

## **Personnel Time Recording**

Which Profile Should I Use?

SOW-1: Use when entering multiple cost centers for an employee's time entry.

SOW-2: Use when entering time for employees with one assigned cost center that does not need to be changed.

| Data Entry         |            |
|--------------------|------------|
| Data Entry Profile | SOW-2      |
| Key date           | 10/20/2005 |
|                    |            |

| Error Message                                                                                    | Resolution                                                                                                    |
|--------------------------------------------------------------------------------------------------|----------------------------------------------------------------------------------------------------|
| "Enter amount or number"                                                                         | A wage type has been entered and a measurement<br>unit must (example HR for hours) must also be<br>entered.                                                                                                    |
| "Unit not permitted"                                                                             | A unit has been entered for an absence type. Delete the unit and save again.                                                                                                    |
| "Attendance/absence<br>XX/XX/XXXX during non-working<br>period"                                  | The absence has been entered on a non-working day<br>according to the work schedule. The Time and<br>Attendance Processor will need to first<br>overwrite/maintain the work schedule then re-enter<br>the absence or attendance. |
| "Not enough Quota for attendance type xxxx"                                                      | The employee does not have enough hours in the Absence Quota Bucket remaining to enter the absence.                                                                                                    |
| "Enter relevant working time attributes"                                                         | Hours have been entered without entering a wage type or absence type.                                                                                                    |
| " Wage type XXXX not permitted<br>for EE subgroup grouping X (from<br>XX/XX/XXXX to XX/XX/XXXX)" | A wage type was assigned that is not permitted for an<br>employee grouping or personnel subarea. Return to<br>the transaction and enter a valid wage type.                                                                       |

| Common Transactions                                     |                  |                                                                                                    |  |  |
|---------------------------------------------------------|------------------|----------------------------------------------------------------------------------------------------|--|--|
| Action                                                  | Transaction Code | Menu Path                                                                                                    |  |  |
| Enter Wage (i.e. Overtime) and<br>Absence Types in CATS | CAT2             | Human Resources → Time Management → Time Sheet → CATS Classic → Record<br>Working Times                                   |  |  |
| Enter Labor Distribution in CATS                        | CAT2             | Human Resources → Time Management → Time Sheet → CATS Classic → Record<br>Working Times                                   |  |  |
| Overwrite an Employee's Work<br>Schedule                | PA61             | Human Resources $\rightarrow$ Time Management $\rightarrow$ Administration $\rightarrow$ Time Data $\rightarrow$ Maintain |  |  |
|                                                         |                  |                                                                                                    |  |  |